# **Photoshop 2021 (Version 22.4) [Mac/Win]**

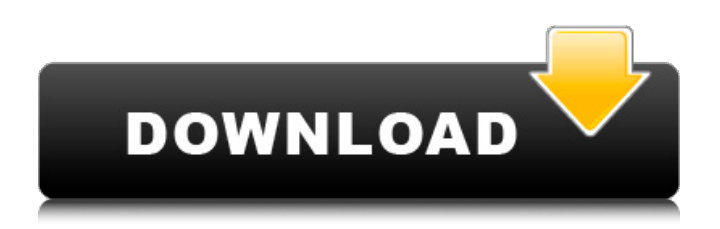

### **Photoshop 2021 (Version 22.4) Crack+ With Registration Code**

\* Adobe Photoshop CS is the latest version, but this book isn't about the latest version.  $*$ You can preview the images created from this book in the Chapter 8 "Thumbnail Preview" or open a labeled copy of the final images on the companion disk in your root Windows directory. ## Getting Started in Photoshop You might wonder why you'd want to edit images. After all, a digital camera has good resolution and color, and most people want only the best image of their kids or pets. Shouldn't you just let them be? Sure you do, but if you really want to have your images look their best, then Photoshop is the way to go. Photoshop really can do so much. Although we may see it used for many odd jobs, one of the more popular ways to make images look their best is to edit them in Photoshop. The tools are good, and the people who use them are great. In this book, I use Photoshop for the following purposes: \* Editing a photo to include filters or special effects. \* Creating a special effect for a photo or graphic. \* Improving an image to remove imperfections or alter the colors. ## Opening and Saving an Image As a photographer, you probably know how to get an image from the camera and into your computer. The same concept applies to editing photos in Photoshop: 1. \*\* Open the image you wish to edit. \*\* You can select the image from your computer's hard drive, a CD or DVD, or an external drive. In the Mac version, click the arrow to the right of the image to choose among the images on the hard drive. 2. \*\*If you're on a Mac, click File\*\* ⇒ \*\*Open or Open Recent<sup>\*\*</sup> to open the image in Photoshop. If you're on a Windows computer and have selected to display all of the images on your computer, doubleclick the image to open it in Photoshop. 3. \*\*Either choose from the File menu or select the image from the list on the right side of the Photoshop window.\*\* If you see a yellow warning box near the bottom left of the window, choose Safe to continue. Figure 1-1 shows the Photos window on a Mac and the Common Places window on Windows. 4. \*\*Click the File menu and choose Save or press Shift+S.\*\*

#### **Photoshop 2021 (Version 22.4) With License Code**

This review focuses on the user interface, the graphics interface, the tools and the filters

available in Photoshop Elements 2018, a Lightroom alternative. Photoshop Elements 2018 for Mac Paid version of Photoshop Elements 2018 for Mac. Photo: Adobe. Mac OS X version 10.9, OS X Yosemite, OS X 10.10, OS X El Capitan and macOS Sierra. Photoshop Elements 2018 for Mac, Photo: Adobe. Mac OS X version 10.9, OS X Yosemite, OS X 10.10, OS X El Capitan and macOS Sierra. Mac OS X version 10.9, OS X Yosemite, OS X 10.10, OS X El Capitan and macOS Sierra. Buy from Apple: How to use Photoshop Elements 2018 for Mac? Photoshop Elements 2018 for Mac is a \$69.99 product with a one-month free trial. Step 1. You will need to download the software from the Apple App Store. Step 2. Install Photoshop Elements on your Mac. Step 3. Launch the program. Step 4. To update the software, click the "Check for Updates" button located on the application's main window. Step 5. To make it easier to launch Elements from the dock, move the application to the top of the apps list. Step 6. With the program open, press ⌘+I to open the "Applications" folder. Step 7. You should now see "Photoshop Elements" under "Adobe Photoshop." Step 8. You can now go to the "Autostart" section and change the "Startup Programs" as you wish. Make sure you back up your data. MacOS Mojave lets you create a Time Machine backup of the user folder. Photoshop Elements 2018 for Mac – The Interface and Setup Photoshop Elements 2018 for Mac, Photo: Adobe. Photoshop Elements 2018 for Mac, Photo: Adobe. Photoshop Elements 2018 for Mac, Photo: Adobe. Photoshop Elements 2018 for Mac, Photo: Adobe. Photoshop Elements 2018 for Mac, Photo: Adobe. Photoshop Elements 2018 for Mac, Photo: Adobe. 1. The Photoshop 388ed7b0c7

# **Photoshop 2021 (Version 22.4) License Keygen Free [2022]**

/\* \* Copyright (c) 2000, 2019, Oracle and/or its affiliates. All rights reserved. \* DO NOT ALTER OR REMOVE COPYRIGHT NOTICES OR THIS FILE HEADER. \* \* This code is free software; you can redistribute it and/or modify it \* under the terms of the GNU General Public License version 2 only, as \* published by the Free Software Foundation. \* \* This code is distributed in the hope that it will be useful, but WITHOUT \* ANY WARRANTY; without even the implied warranty of MERCHANTABILITY or \* FITNESS FOR A PARTICULAR PURPOSE. See the GNU General Public License \* version 2 for more details (a copy is included in the LICENSE file that \* accompanied this code). \* \* You should have received a copy of the GNU General Public License version \* 2 along with this work; if not, write to the Free Software Foundation, \* Inc., 51 Franklin St, Fifth Floor, Boston, MA 02110-1301 USA. \* \* Please contact Oracle, 500 Oracle Parkway, Redwood Shores, CA 94065 USA \* or visit www.oracle.com if you need additional information or have any \* questions. \* \*/ #ifndef CPU\_ZERO\_VM\_GLOBALS\_ZERO\_HPP #define CPU\_ZERO\_VM\_GLOBALS\_ZERO\_HPP #define CPU\_ZERO\_JVMTI

#### **What's New In?**

\* \*\*Background Eraser:\*\* This tool is a non-dynamic eraser used for selectively erasing unwanted backgrounds, objects, etc. \* \*\*Burn Tool:\*\* Use this tool to burn or copy an image over another one. This is ideal when you want to use an image as a mask. \* \*\*Ellipse:\*\* This tool is used to draw ellipses, circles, or arcs on images. There is also a Magnify icon to enlarge a region of the image using this tool. \* \*\*Gradient Tool: \*\* Use this tool to create various gradients on images. You can select which direction of gradient you want to apply to the image. \* \*\*Lasso Tool:\*\* The Lasso tool is great for selecting objects or areas on an image. You can also use it to remove objects, paint over selected areas, or change the color of the selection. \* \*\*Layer Mask:\*\* Layer masks help you to control which areas of an image you want visible and which you do not. They work with selections, and help you alter, combine, or remove selected areas. \* \*\*Liquify tool:\*\* Use this tool to distort images by liquifying them. This tool will make your image more interesting by changing the standard shapes of images into more stylized shapes and patterns. \* \*\*Make Selection:\*\* This tool is used to drag and place a selection over areas of an image. It works with a variety of selection options. \* \*\*Merge Down: \*\* Use this tool to combine layers into a single one. \* \*\*Paths:\*\* You can create shapes for art or effects such as the Bevel tool to create interesting edges and simple shapes. Also, there is a Pencil tool for free-hand drawing. \* \*\*Pen Tool:\*\* The Pen tool is great for drawing simple or complex shapes. You can draw straight or curved lines, and also create shapes by joining straight lines. \* \*\* Paint Bucket: \*\* Use this tool to fill an image with one color or apply gradients, textures, and special effects. \* \*\*Paint Bucket Tool:\*\* This tool is used to paint specific areas on an image or create shapes. \* \*\*Patch Tool:\*\* Use this tool to create or edit shapes or art. You can either paint a single shape over an area, or select an area of an image, and paint over that area.

# **System Requirements:**

OS: Windows 7/8/10 64bit Processor: Dual Core 2GHz Memory: 4GB RAM Storage: 50GB available space Graphics: 1024MB graphic card DirectX: version 11 Network: Broadband Internet connection How To Install: 1. Extract the rar file with Winrar 2. Run the setup 3. Follow the instructions 4. Play There are currently two files, a main game executable and an optional "vanity skin"

Related links:

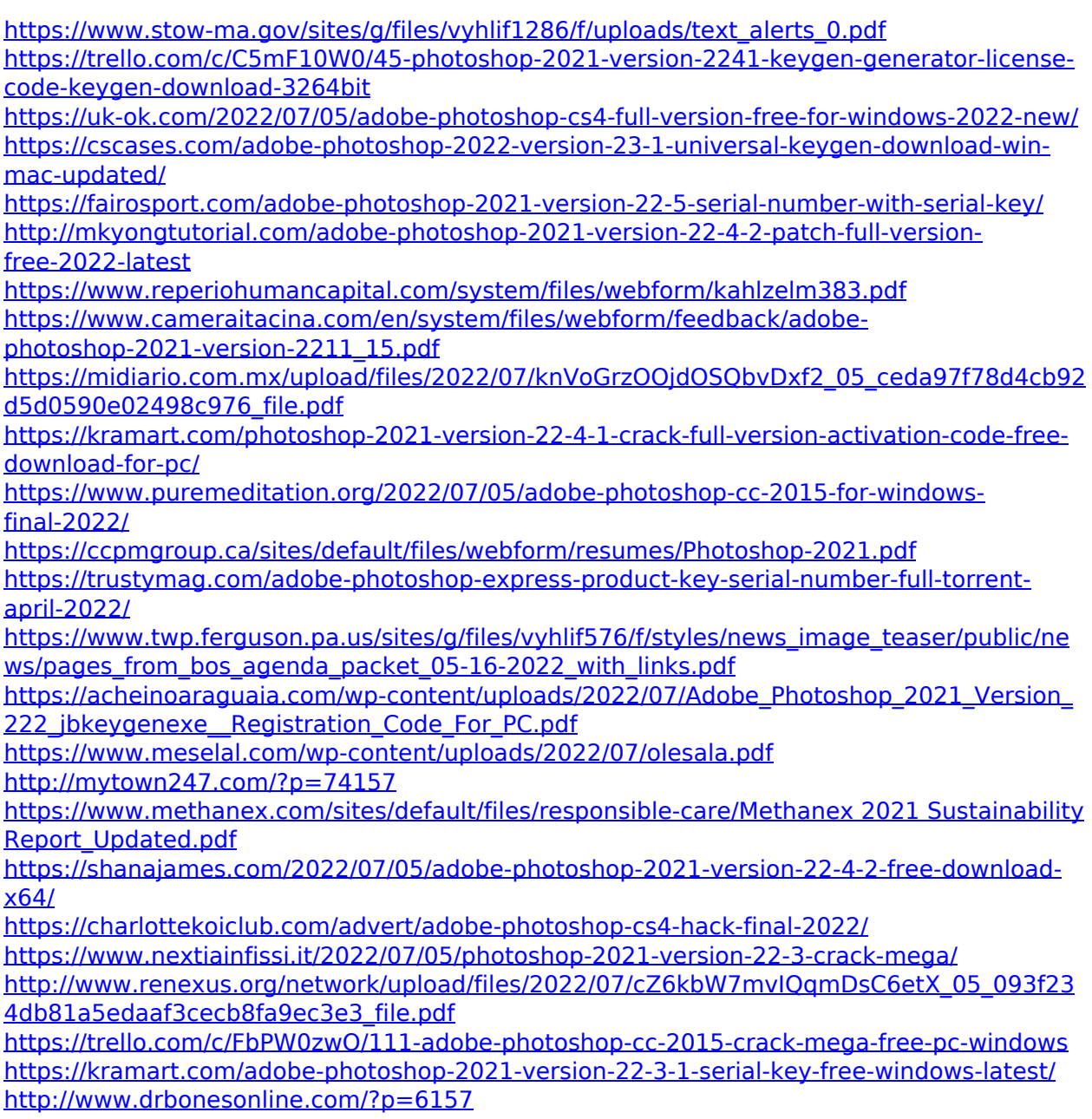

<http://cicatsalud.com/html/sites/default/files/webform/letorr44.pdf> [https://htownkitchenandbath.com/wp-content/uploads/2022/07/Adobe\\_Photoshop\\_2022\\_vers](https://htownkitchenandbath.com/wp-content/uploads/2022/07/Adobe_Photoshop_2022_version_23_Serial_Key___Activation_Code_With_Keygen_Free_Download.pdf) [ion\\_23\\_Serial\\_Key\\_\\_\\_Activation\\_Code\\_With\\_Keygen\\_Free\\_Download.pdf](https://htownkitchenandbath.com/wp-content/uploads/2022/07/Adobe_Photoshop_2022_version_23_Serial_Key___Activation_Code_With_Keygen_Free_Download.pdf) [https://nailsmerle.com/adobe-photoshop-2022-version-23-2-serial-number-and-product-key](https://nailsmerle.com/adobe-photoshop-2022-version-23-2-serial-number-and-product-key-crack-serial-number-full-torrent-free-download/)[crack-serial-number-full-torrent-free-download/](https://nailsmerle.com/adobe-photoshop-2022-version-23-2-serial-number-and-product-key-crack-serial-number-full-torrent-free-download/) <http://fritec-doettingen.ch/#!/?p=24521> [https://www.carverma.gov/sites/g/files/vyhlif4221/f/uploads/septic\\_regs.2004.pdf](https://www.carverma.gov/sites/g/files/vyhlif4221/f/uploads/septic_regs.2004.pdf)